# **Linux Foundation**

# **CKAD Exam**

Certified Kubernetes Application Developer

Questions & Answers

Demo

# Version: 6.0

# Question: 1

Context

```
Set configuration context:

[student@node-1] $ | kubectl
config use-context k8s
```

A web application requires a specific version of redis to be used as a cache.

Task

Create a pod with the following characteristics, and leave it running when complete:

• The pod must run in the web namespace.

The namespace has already been created

- The name of the pod should be cache
- Use the Ifccncf/redis image with the 3.2 tag
- Expose port 6379

Answer: See the solution below.

## Explanation:

Solution:

```
student@node-1:~$ kubectl run cache --image=lfccncf/redis:3.2 --port=6379 -n web
pod/cache created
student@node-1:~$ kubectl get pods -n web
NAME READY STATUS RESTARTS AGE
cache 0/1 ContainerCreating 0 6s
student@node-1:~$ kubectl get pods -n web
NAME READY STATUS RESTARTS AGE
cache 1/1 Running 0 9s
student@node-1:~$ []
```

## Question: 2

Context

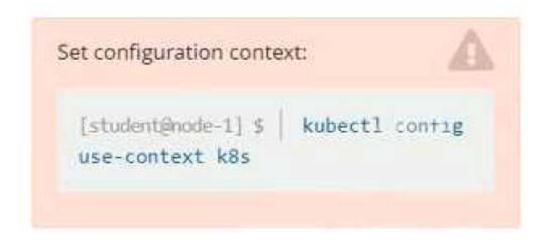

You are tasked to create a secret and consume the secret in a pod using environment variables as follow:

#### Task

- Create a secret named another-secret with a key/value pair; key1/value4
- Start an nginx pod named nginx-secret using container image nginx, and add an environment variable exposing the value of the secret key key 1, using COOL\_VARIABLE as the name for the environment variable inside the pod

Answer: See the solution below.

# Explanation:

Solution:

```
student@node-1:~$ kubectl create secret generic some-secret --from-literal=key1=value4
secret/some-secret created
student@node-1:~$ kubectl get secret
NAME TYPE DATA AGE
default-token-4kvr5 kubernetes.io/service-account-token 3 2d11h
some-secret Opaque 1 5s
student@node-1:~$ kubectl run nginx-secret --image=nginx --dry-run=client -o yaml > nginx_secret
.yml
student@node-1:~$ vim nginx_secret.yml
```

**Questions & Answers PDF** 

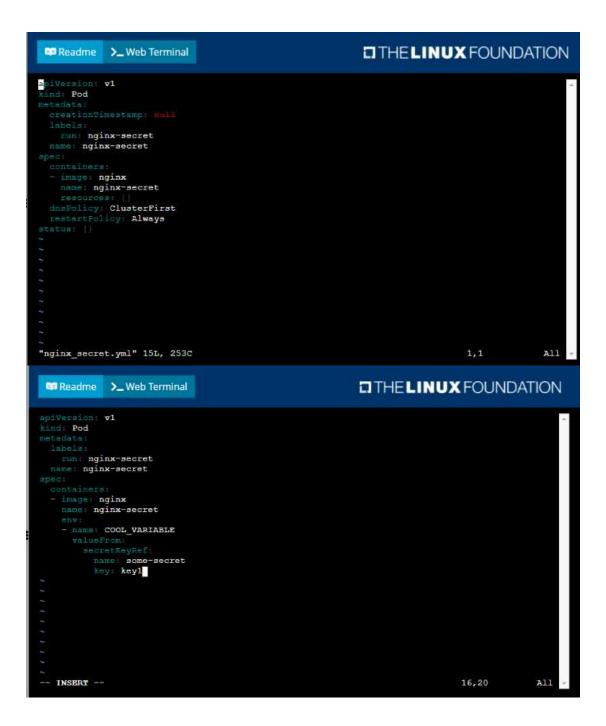

```
THE LINUX FOUNDATION
 Readme >_ Web Terminal
student@node-1:~$ kubectl get pods -n web
        READY STATUS
                            RESTARTS
                 Running
student@node-1:~$ kubectl create secret generic some-secret --from-literal=key1=value4
secret/some-secret created
student@node-1:~$ kubectl get secret
                        TYPE
                                                                   DATA
                                                                          AGE
default-token-4kvr5 kubernetes.io/service-account-token 3 2d11h
some-secret Opaque 1 5s
student@node-1:~$ kubectl run nginx-secret --image=nginx --dry-run=client -o yaml > nginx_secret
student@node-1:~$ vim nginx_secret.yml
student@node-1:~$ kubectl create -f nginx_secret.yml
pod/nginx-secret created
student@node-1:~$ kubectl get pods
                 READY STATUS
liveness-http 1/1
                          Running
nginx-101
                 1/1
                          Running
                                                             6h39m
nginx-secret
                 0/1
                          ContainerCreating
poller
                 1/1
                                                             6h39m
student@node-1:~$ kubectl get pods
NAME
                 READY
                        STATUS
                                     RESTARTS
                                                  AGE
                 1/1
liveness-http
                          Running
                                                  6h38m
nginx-101
                 1/1
                          Running
                                                  6h39m
                 1/1
nginx-secret
                                                  8s
6h39m
                          Running
poller
                          Running
student@node-1:~$
```

# Question: 3

Context

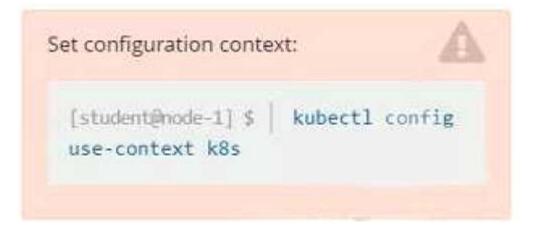

#### Task

You are required to create a pod that requests a certain amount of CPU and memory, so it gets scheduled to-a node that has those resources available.

- Create a pod named nginx-resources in the pod-resources namespace that requests a minimum of 200m CPU and 1Gi memory for its container
- The pod should use the nginx image
- The pod-resources namespace has already been created

**Answer: See the** 

solution below.

# Explanation:

Solution:

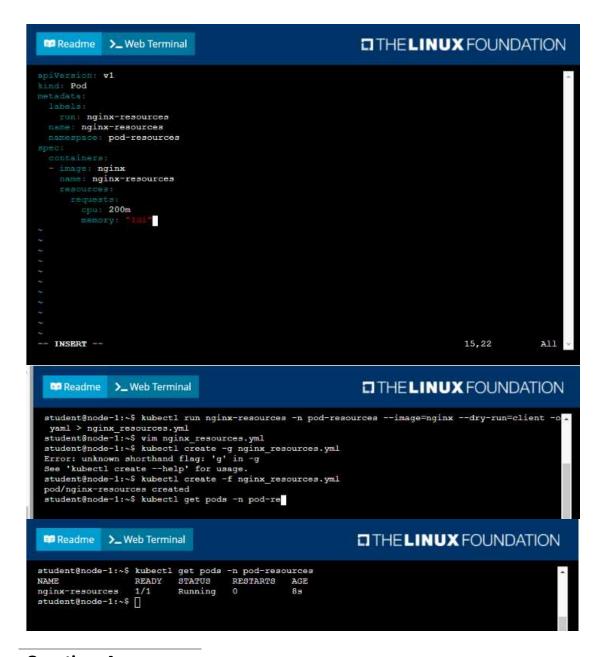

Question: 4

Context

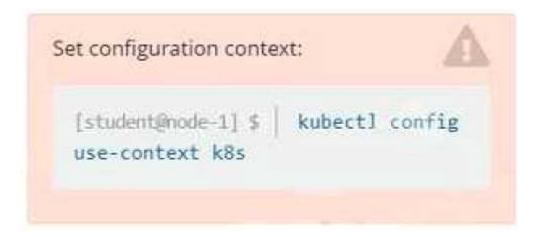

#### Context

You are tasked to create a ConfigMap and consume the ConfigMap in a pod using a volume mount. Task

Please complete the following:

- Create a ConfigMap named another-config containing the key/value pair: key4/value3
- start a pod named nginx-configmap containing a single container using the nginx image, and mount the key you just created into the pod under directory /also/a/path

Answer: See the solution below.

#### Explanation:

#### Solution:

```
student@node-1:~$ kubectl create configmap another-config --from-literal=key4=value3
configmap/another-config created
student@node-1:~$ kubectl get configmap

NAME DATA AGE
another-config 1 5s
student@node-1:~$ kubectl run nginx-configmap --image=nginx --dry-run=client -o yaml > ngin_configmap.yml
student@node-1:~$ vim ngin_configmap.yml ^C
student@node-1:~$ vim ngin_configmap.yml nginx_configmap.yml
student@node-1:~$ vim ngin_configmap.yml nginx_configmap.yml
student@node-1:~$ vim nginx_co
```

**Questions & Answers PDF** 

```
## Readme >_Web Terminal

## THE LINUX FOUNDATION

## Pod

## Aind: Pod

## Readme vol

## Aind: Pod

## Readme vol

## Aind: Pod

## Readme vol

## Aind: Pod

## Readme vol

## Aind: Pod

## Readme vol

## Readme vol

## Readme vol

## Readme vol

## Readme vol

## Readme vol

## Readme vol

## Readme vol

## Readme vol

## Readme vol

## Readme vol

## Readme vol

## Readme vol

## Readme vol

## Readme vol

## Readme vol

## Readme vol

## Readme vol

## Readme vol

## Readme vol

## Readme vol

## Readme vol

## Readme vol

## Readme vol

## Readme vol

## Readme vol

## Readme vol

## Readme vol

## Readme vol

## Readme vol

## Readme vol

## Readme vol

## Readme vol

## Readme vol

## Readme vol

## Readme vol

## Readme vol

## Readme vol

## Readme vol

## Readme vol

## Readme vol

## Readme vol

## Readme vol

## Readme vol

## Readme vol

## Readme vol

## Readme vol

## Readme vol

## Readme vol

## Readme vol

## Readme vol

## Readme vol

## Readme vol

## Readme vol

## Readme vol

## Readme vol

## Readme vol

## Readme vol

## Readme vol

## Readme vol

## Readme vol

## Readme vol

## Readme vol

## Readme vol

## Readme vol

## Readme vol

## Readme vol

## Readme vol

## Readme vol

## Readme vol

## Readme vol

## Readme vol

## Readme vol

## Readme vol

## Readme vol

## Readme vol

## Readme vol

## Readme vol

## Readme vol

## Readme vol

## Readme vol

## Readme vol

## Readme vol

## Readme vol

## Readme vol

## Readme vol

## Readme vol

## Readme vol

## Readme vol

## Readme vol

## Readme vol

## Readme vol

## Readme vol

## Readme vol

## Readme vol

## Readme vol

## Readme vol

## Readme vol

## Readme vol

## Readme vol

## Readme vol

## Readme vol

## Readme vol

## Readme vol

## Readme vol

## Readme vol

## Readme vol

## Readme vol

## Readme vol

## Readme vol

## Readme vol

## Readme vol

## Readme vol

## Readme vol

## Readme vol

## Readme vol

## Readme vol

## Readme vol

## Readme vol

## Readme vol

## Readme vol

## Readme vol

## Readme vol

## Readme vo
```

```
student@node-1:~$ kubectl create configmap another-config --from-literal=key4=value3
configmap/another-config created
student@node-1:~$ kubectl get configmap
NAME DATA AGE
another-config 1 5s
student@node-1:~$ kubectl run nginx-configmap --image=nginx --dry-run=client -o yaml > ngin_configmap.yml
student@node-1:~$ vim ngin_configmap.yml ^C
student@node-1:~$ vim ngin_configmap.yml nginx_configmap.yml
student@node-1:~$ vim nginx_configmap.yml nginx_configmap.yml
student@node-1:~$ vim nginx_configmap.yml
```

```
student@node-1:~$ kubectl run nginx-configmap --image=nginx --dry-run=client -o yaml > ngin_configmap.yml
student@node-1:~$ wim ngin_configmap.yml ^C
student@node-1:~$ wv ngin_configmap.yml nginx_configmap.yml
student@node-1:~$ vim nginx_configmap.yml
student@node-1:~$ kubectl create f nginx_configmap.yml
Error: must specify one of -f and -k

error: unknown command "f nginx_configmap.yml"
See 'kubectl create -h' for help and examples
student@node-1:~$ kubectl create -f nginx_configmap.yml
error: error validating "nginx_configmap.yml": error validating data: ValidationError(Pod.spec.c
ontainers[1]): unknown field "mountPath" in io.k8s.api.core.vl.Container; if you choose to ignor
e these errors, turn validation off with --validate=false
student@node-1:~$ vim nginx_configmap.yml
```

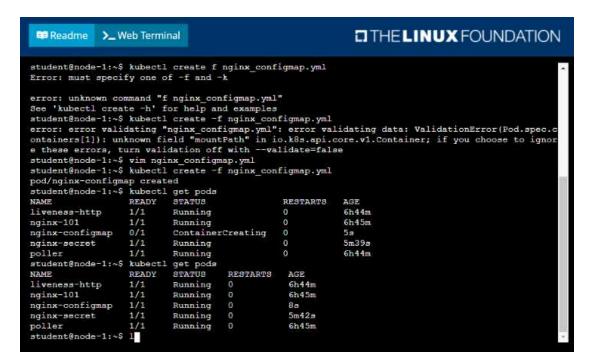

### **Question: 5**

Context

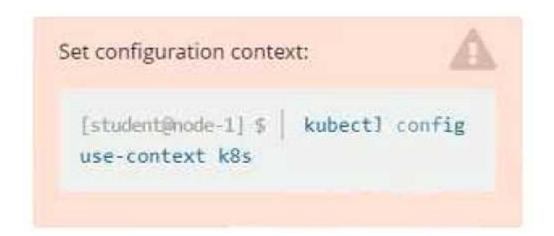

#### Context

Your application's namespace requires a specific service account to be used.

Task

Update the app-a deployment in the production namespace to run as the restricted service account. The service account has already been created.

Answer: See the solution below.

Explanation: Solution: